(603) 746-5524 www.MicroDAQ.com Distributed by MicroDAQ.com, Ltd.

# INSTALLATION AND OPERATION GUIDE

GUIDE D'OPERATION GUÍA DE OPERACIÓN GUIDA DI FUNZIONAMENTO BEDIENUNGSANLEITUNG

EL-USB-TC-LCD

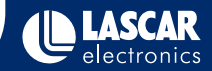

# CONTENTS

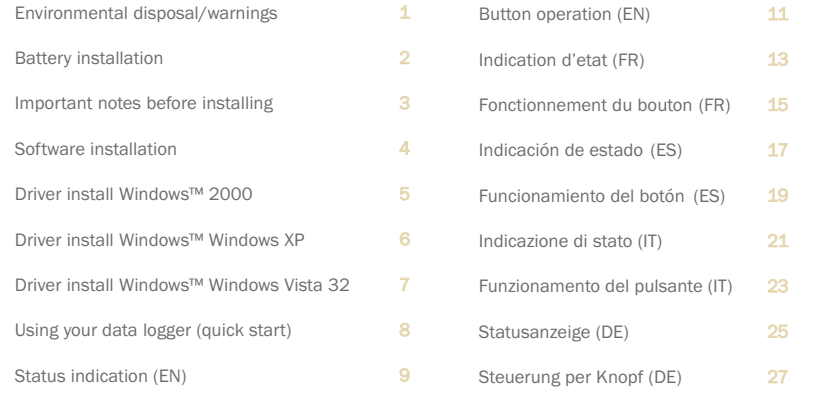

# ENVIRONMENTAL DISPOSAL/WARNINGS

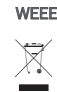

This product may contain substances that can be hazardous to the environment if not disposed of properly. Electrical and electronic equipment should never be disposed of with general household waste but must be separately collected for their proper treatment and recovery. The crossed-out bin symbol, placed on the product, reminds you of the need to dispose of the product correctly at the end of its life. In this way you will assist in the recovery, recycling and re-use of many of the materials used in this product. At the end of the life of your product please contact your distributor for information on collection arrangements.

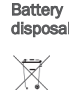

RoHS

**RoHS** √

Most batteries end up in landfill where their hazardous material can leach into the soil and cause harm. It is much more environmentally friendly to recycle batteries in a safe, correct manner. Follow applicable country, state, and local regulations for disposal/recycling of the ½AA battery supplied with your data logger.

The Restriction of Hazardous Substances (RoHS) Directive 2002/95/EC of the European Parliament stipulates that certain hazardous substances must not be present above defined levels in products. This data logging product is manufactured to be RoHS compliant.

For further information visit: www.lascarelectronics.com/main/environmental-data-logging.php

# BATTERY INSTALLATION

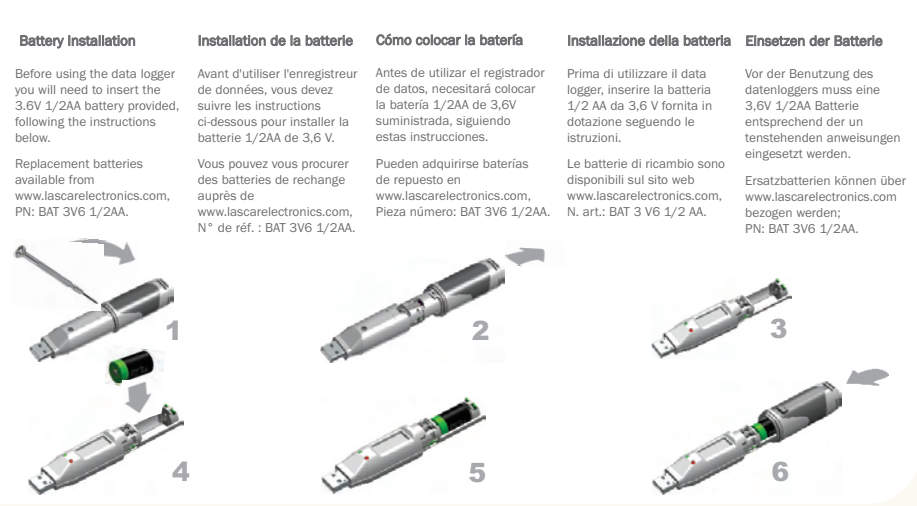

# IMPORTANT NOTES BEFORE INSTALLING EL-WIN-USB SOFTWARE

Please read these notes carefully before proceeding with installation.

The screen shots on the 'START HERE' page are taken from Windows™Vista. If you are installing using Windows™XP or 2000 the screens may look slightly different; however, the content will be the same.

To install the software and USB driver you must have administrative privileges on the host computer. Contact your IT department if you need further information.

After completing the software installation you must install the driver to use your EL-USB data logger. It is important that the CD is left in the drive during this final stage of **installation.** Please refer to the relevant section for the Windows platform you are using.

This logger is not designed to be permanently connected to a USB port.

# $\overline{\text{S}}$  START HERE  $^4$ Windows™ 2000/XP/VISTA(32-bit)

**Har Armuel Costus** 

 $\blacksquare$ SETURENE<br>Unidentified Publisher

**MAG** 

C Drish

An unidentified program wants access to your comput

or Cancel

Don't run the program union you know where it's from or you've used it

User Account Control helps stop unauthorized changes to your computer.

To continue, tups an administrator password, and then click QK.

**D** AutoPlay DVD RW Drive (E:) EasyLog Always do this for software and games: Install or run program **A Run SETUP DE** General options Open folder to view fles Le using Windows Explore Set AutoPlay defaults in Control Panel

1. Insert the EL-WIN-USB Configuration 2. Installing software requires Software CD into the CD drive of your computer. If the CD does not automatically load, navigate to the CD and double click "Setup" administrative privileges. Accept the "User Account Control" request enter password if necessary

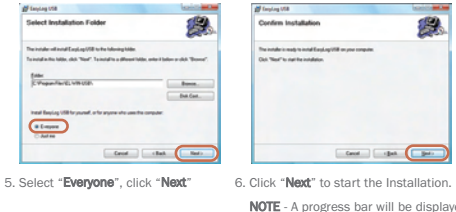

NOTE - A progress bar will be displayed 7. EasyLog USB is be

Cand | chat | pas

**CONTRACTOR** 

澳

You have installed the EL-WIN-USB Configuration Software successfully. You now have to install the USB hardware driver. Please refer to the relevant section depending on the Windows platform you are using

**BF** Sendan USB Welcome to the EasyLog USB Setup

**IS Service USB** 

Installing EarpLog USB

EnglandScheinung

te installer oli galde pro finnajt file steps required to install

.<br>Interfectional displacement program is protected by copyrate or any.<br>Interfectional displacement of the process and the program, or any.

Carol ...

# Distributed by MicroDAQ.com, Ltd. www.MicroDAQ.com (603) 746-5524

until the installation is complete

Important: Leave the CD in the drive while installing your drivers

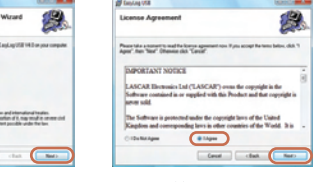

3. Click "Next" 4. Read the "IMPORTANT NOTICE", select "I Agree" and "Next

EasyLog USB

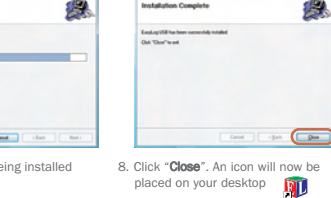

**OF Extensive USB** 

# WINDOWS™ 2000

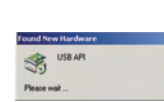

1. Insert the USB data logger into a USB port on the computer. The following screens should automatically appear. Windows™2000 refers to the data logger as "USB API" until the end of this installation

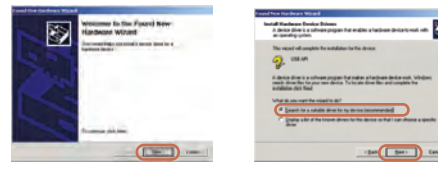

2. Click "Next" 3. Select "Search for a suitable driver for my device (recommended)" then click "Next"

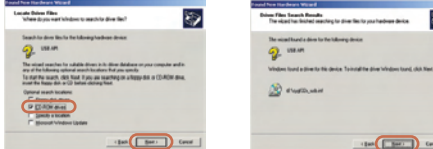

4. Select "CD-ROM drivers" only, then click "Next 5. Click "Next"

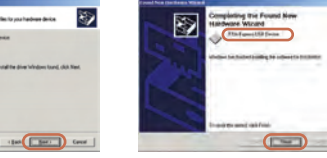

6. Windows™2000 now refers to the data logger as the "F32x Express USB Device" then click "Finish"

# data logger

You have successfully installed the necessary software and driver for your EL-USB data logger. Please refer to page 8 within this manual for a guide on how to use the

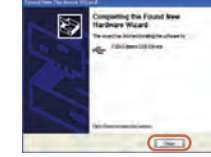

WINDOWS ™ XP WINDOWS™ XP USB Driver Installation

USB API

4. Installation is now complete, click "Finish"

Distributed by MicroDAQ.com, Ltd. www.MicroDAQ.com (603) 746-5524

### Important: Leave the CD in the drive while installing your drivers

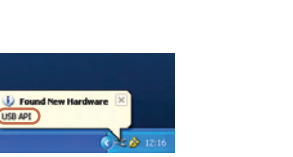

1. Insert the USB data logger into a USB port on the computer. The following screens should automatically appear. Windows™ XP refers to the data logger as "USB API" and "F32x Express USB Device" throughout this installation

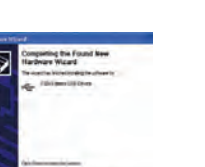

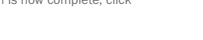

### **Thisperittifees Completed and Complete Address of** ful this set ful best in an **BRONDALES** (1984) *<u><u>Buttorento</u>*</u>  $(Lm)$ 2. Ensure the CD is in the CD drive. Select "Install the software automatically (Recommended)" then click "Next"

 $\overline{B}$ 

Welcome to the Found New

contract in the contract

**DatsWeiserd** 

NOTE - A screen appears, showing files being copied to your computer

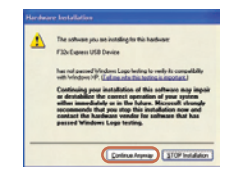

3. When this window appears, click "Continue Anyway"

NOTE - This is a feature of Windows™XP. Selecting "Continue Anyway" will not cause any adverse changes/effects on your computer

> You have successfully installed the necessary software and driver for your EL-USB data logger. Please refer to page 8 within this manual for a guide on how to use the data logger

### 5. The Window will close and you will see the following message

L Found New Hardware

Your now hardware is installed and ready to use.

# USB Driver Installation Important: Leave the CD in the drive while installing your drivers

- 139

class [ Best ] Cover

# WINDOWS™ VISTA(32-bit) USB Driver Installation

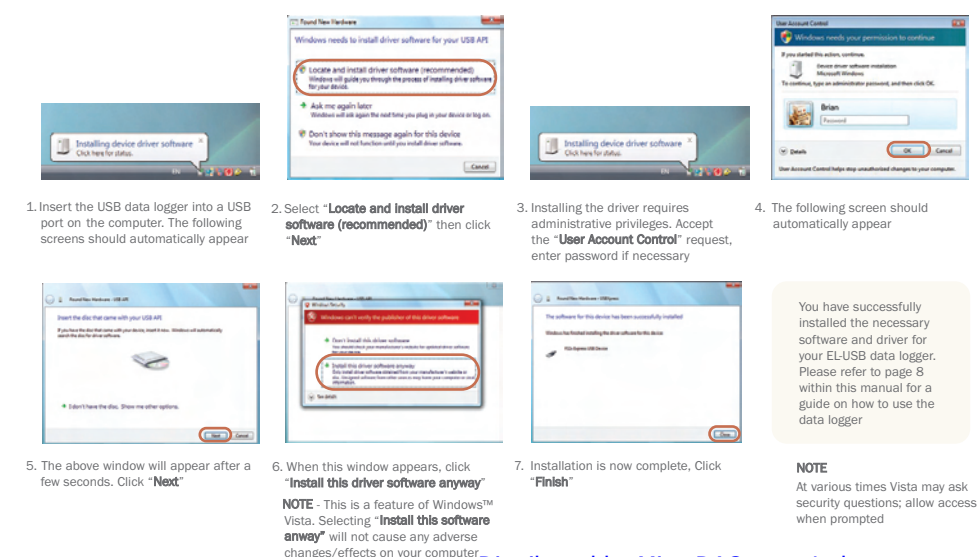

# USING YOUR DATA LOGGER (QUICK START)

The EL-USB data logger you have purchased is a stand-alone device. All communication with the data logger is via a USB port of a PC which has Lascar's configuration software and driver installed. To begin take the following steps:

- 1. Ensure the battery is correctly installed
- 2. Insert the data logger into an available USB port on your PC **bji** 3. Double click on the EasyLog USB icon on your Windows™ desktop

EasyLog USB

This will load the configuration software. Here you can setup the data logger for a new log, stop and download a data logger that has been recording, view previously saved data in graph format, and check the current status of the attached data logger (including the serial number). Follow screen instructions or consult the help file for further information on running the software.

When setup is complete the data logger should be removed from the USB port to begin recording. If you would like advice on how best to use the data logger for a particular application please contact your nearest Lascar representative.

Distributed by MicroDAQ.com, Ltd. www.MicroDAQ.com (603) 746-5524

Important: Leave the CD in the drive while installing your drivers

# 9 10 E L-U S B-T C-L C D STATUS INDICATION

 $\mathbf{d}'$ 

σ

 $\sigma$ 

ഠ  $\boldsymbol{\kappa}$ 

 $\alpha$ 

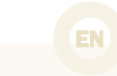

LED **Indicators** 

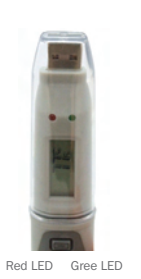

Green double flash Every 20 seconds: logger full, no alarm

# LCD Indicators

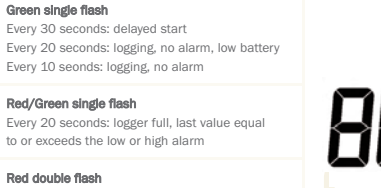

Every 10 seconds: logging, high alarm Every 20 seconds: logging, high alarm, low battery

### Red single flash

Every 10 seconds: logging, low alarm Every 20 seconds: logging, low alarm, low battery

### $\circ$ No LEDs flash

LEDs disabled during configuration to save battery power and increase logging life / logger stopped /battery empty

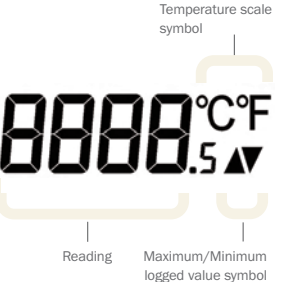

The EL-USB-TC-LCD features a high contrast LCD and two LEDs. The LCD shows the latest logged reading, maximum, minimum and supplementary details on the logger status (see table opposite).

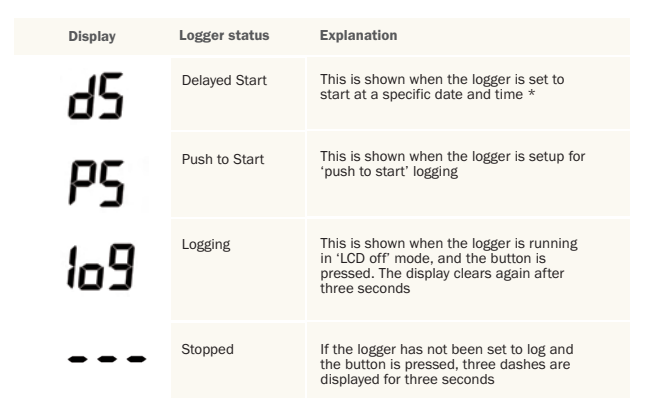

\*If the logger is set to 'LCD off' or 'LCD on for 30 seconds' mode, then this will only be shown after the button is pressed. Otherwise the display will remain blank.

### EL-USB-TC-LCD BUTTON OPERATION  $\frac{11}{2}$   $\blacksquare$

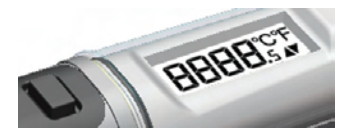

### The button performs 2 functions:

• To start the logger when in 'push to start' mode

• To enable the display and cycle through the available display modes (see table below)

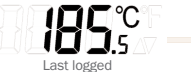

temperature reading

**20 1%** Highest logged

temperature reading

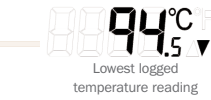

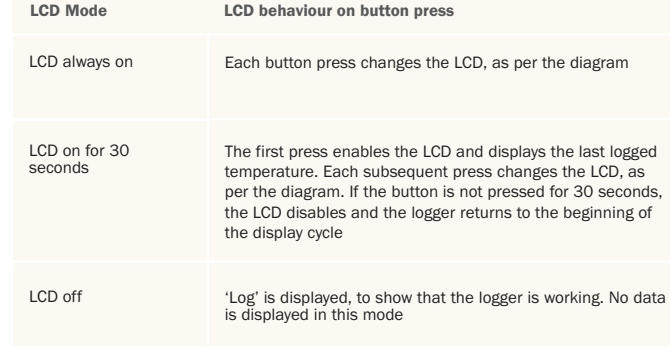

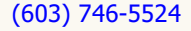

# 13 14 E L-U S B-T C-L C D INDICATION D'ÉTAT

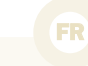

### Double clignotement vert ് Indicateurs Toutes les 20 secondes:enregistreur plein, pa d'alarme LCD Simple clignotement vert Toutes les 30 secondes: retard au démarrage. ď Toutes les 20 secondes: enregistrementen cours, pas d'alarme, batterie faible Toutes les 10 secondes: enregistrement en cours, pas d'alarme Simple clignotement rouge/vert ď Toutes les 20 secondes: enregistreur plein, dernière σ valeur égale ou supérieure à basse ou haute alarme Double clignotement rouge Ж Toutes les 10 secondes: enregistrement en cours, haute alarme Toutes les 20 secondes: enregistrement en cours, haute alarme, batterie faible Simple clignotement rouge Toutes les 10 secondes: enregistrement en cours, Diode Rouge Diode Verte basse alarme Toutes les 20 secondes: enregistrement en cours, basse alarme, batterie faible

### Pas de clignotements  $\Omega$

Diodes désactivées pendant le configuration pour économiser la batterie et augmenter la vie de l'enregistreur / enregistreur arrêté/batterie déchargée

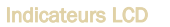

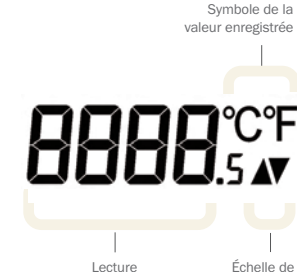

température

Le EL-USB-TC-LCD est doté d'un LCD à fort contraste et de deux voyants DEL. Le LCD affiche la dernière lecture enregistrée, le maximum, le minimum et des détails supplémentaires sur l'état de l'enregistreur (voir tableau ci-contre).

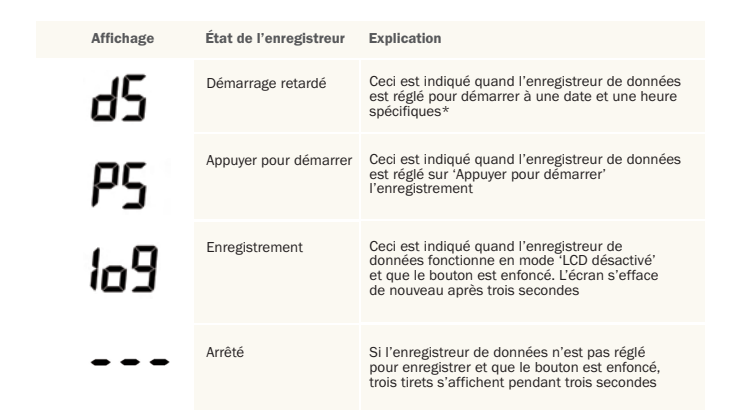

\*Si l'enregistreur de données est réglé sur le mode 'LCD désactivé' ou 'LCD activé pendant 30 secondes', ce message ne s'affiche qu'après la pression sur le bouton. L'écran reste vide autrement.

# $^{\rm 15}$  EL-USB-TC-LCD  $^{\rm 16}$ FONCTIONNEMENT DU BOUTON

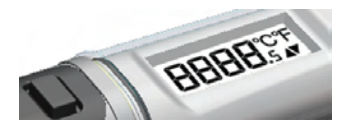

### Le bouton remplit 2 fonctions

• Démarrer l'enregistreur lorsqu'il est en mode 'Appuyer pour démarrer'

• Activer l'écran et le cycle par les modes d'affichage disponibles (voir ci-dessous)

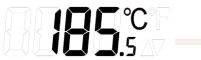

Dernière lecture enregistrée de la température

20 ISA Lecture enregistrée la plus élevée de température

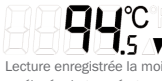

Lecture enregistrée la moins élevée de température

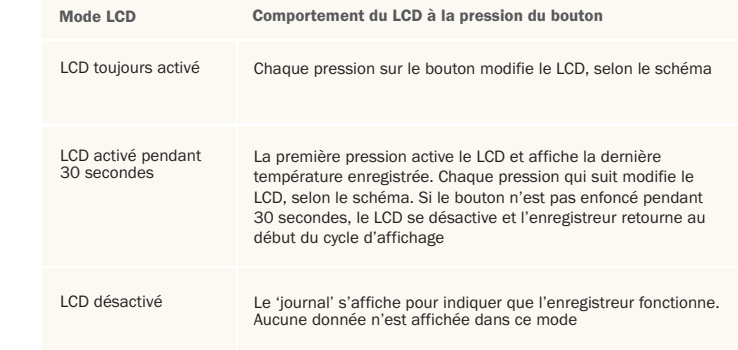

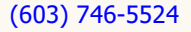

## E L-U S B-T C-L C D INDICACIÓN DE ESTADO <sup>ES</sup> 17 is a construction of the construction of  $18$

σ

 $\sigma$ ഠ ്

്

# Indicadores de la pantalla LCD

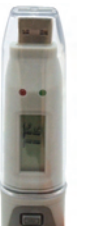

LED Rojo LED Verde

### Parpadeo doble verde ්

Cada 20 segundos registrador lleno, alarma

### Parpadeo simple verde

Cada 30 segundos: inicio demorado Cada 20 segundos: registrando, sin alarma, batería baja Cada 10 segundos: registrando, sin alarma

Parpadeo simple rojo/verde Cada 20 segundos: registrador lleno, último valor igual o superior a la alarma baja o alta

### Parpadeo doble rojo

Cada 10 segundos registrando, alarma alta Cada 20 segundos registrando: alarma alta, batería baja

### Parpadeo simple rojo

Cada 10 segundos: registrando, alarma baja Cada 20 segundos registrando, alarma baja, batería baja

### $\circ$ Ningún LED parpadeando

LEDs deshabilitados durante la configuración para ahorrar batería y aumentar la vida de registro / registrador parado / batería vacía

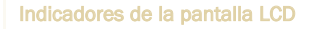

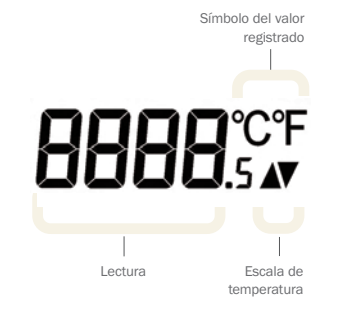

El EL-USB-TC-LCD tiene una pantalla LCD de elevado contraste y dos LED. La pantalla LCD muestra la última lectura registrada, la máxima, la mínima y mensajes sobre el estado del registrador (ver la tabla siguiente).

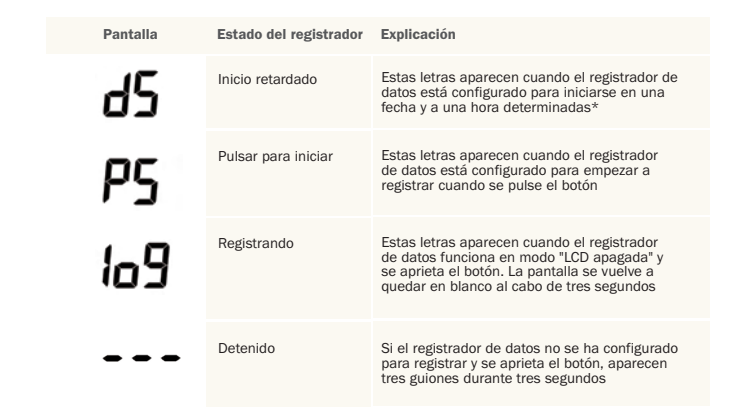

\*Si el registrador de datos está configurado en los modos "LCD apagada" o "LCD encendida durante 30 segundos", estas letras sólo aparecerán tras pulsar el botón. De lo contrario, la pantalla estará en blanco.

# E L-U S B-T C-L C D FUNCIONAMIENTO DEL BOTÓN 19 20

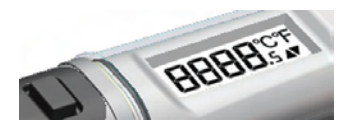

### El botón tiene dos funciones

• Iniciar el registrador cuando está en modo "pulsar para iniciar"

• Activar la pantalla y recorrer los distintos modos de pantalla (ver a continuación)

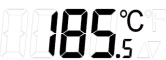

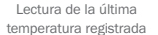

**20 ISA** Lectura de la máxima temperatura registrada

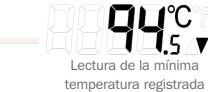

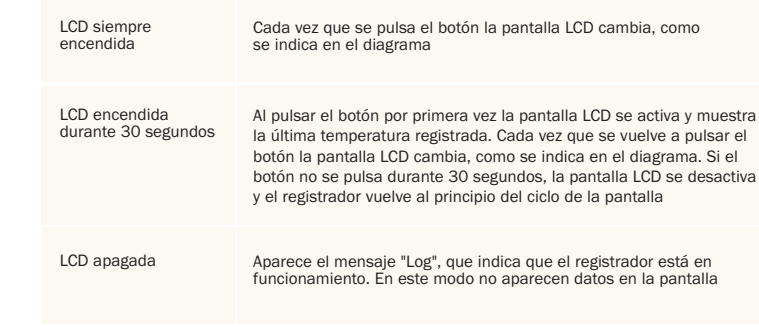

# Distributed by MicroDAQ.com, Ltd. www.MicroDAQ.com (603) 746-5524

Modo de la LCD

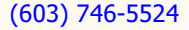

Comportamiento de la LCD al pulsar el botón

## E L-U S B-T C-L C D INDICAZIONE DI STATO 21 <u>- Alexander Carlos Carlos 22</u>

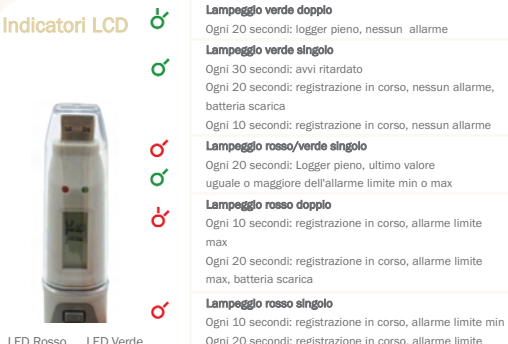

### LED Rosso LED Verde

### $\circ$ Nessun LED lampeggiante

min, batteria scarica

LED sono disattivati durante la configurazione al fine di risparmiare la carica della batteria ed estendere la durata di registrazione / logger arrestato / batteria scarica

## Indicatori LCD

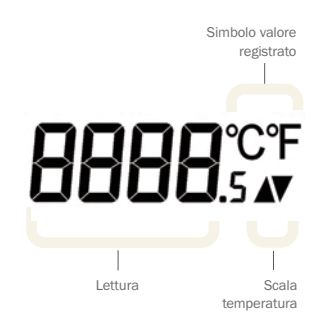

L'EL-USB-TC-LCD è dotato di un LCD ad elevato contrasto e di due LED. L'LCD visualizza la lettura registrata più recentemente, i valori massimo e minimo e i dettagli supplementari relativi allo stato del logger (vedere la tabella a fianco).

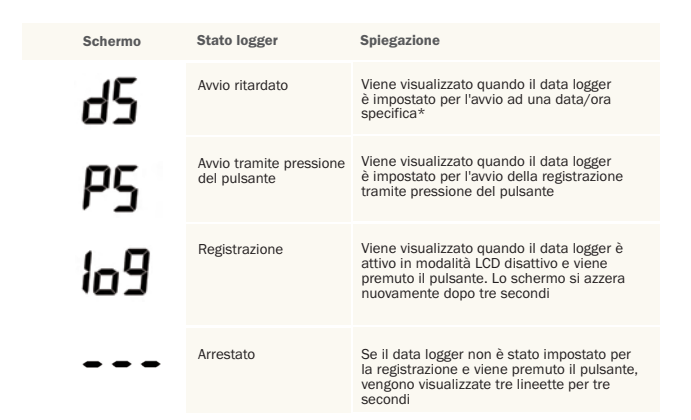

\*Se il data logger è impostato sulla modalità LCD disattivo o LCD attivo per 30 secondi, questo messaggio viene visualizzato solo dopo la pressione del pulsante. In caso contrario, non verrà visualizzato nulla.

## E L-U S B-T C-L C D FUNZIONAMENTO DEL PULSANTE 23<br>23

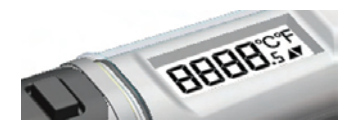

### Il pulsante consente di eseguire 2 funzioni

• Avviare il logger in modalità di avvio tramite pressione del pulsante

• Abilitare la visualizzazione e scorrere le modalità di visualizzazione disponibili (vedere di seguito)

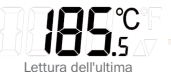

temperatura registrata

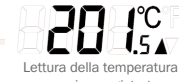

massima registrata

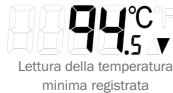

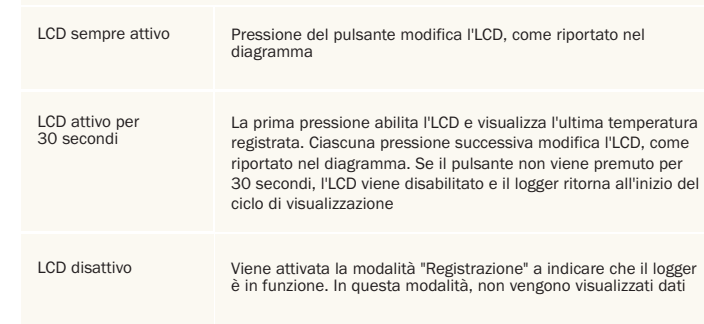

Comportamento LCD alla pressione del pulsante

# Distributed by MicroDAQ.com, Ltd. www.MicroDAQ.com (603) 746-5524

Modalità LCD

## EL-USB-TC-LCD **STATUSANZEIGE**  $\frac{25}{2}$  .  $\frac{1}{26}$  .  $\frac{1}{26}$  .

# LCD-Anzeige

Rote LED Grüne LED

### ් Leuchtet zweimal grün auf Alle 20 sekunden: logger voll, kein alarm

്

്  $\alpha$ ਨ

 $\alpha$ 

 $\circ$ 

### Leuchtet einmal grün auf

Alle 30 sekunden: verzögerter start Alle 20 sekunden, aufzeichnung, kein alarm, batterie schwach Alle 10 sekunden: aufzeichnung, kein alarm

### Leuchtet einmal rot/grün auf

Alle 20 sekunden: logger voll, letzter wert entspricht genau dem wert oder überschreitet den wert für einen alarm wegen unterschreitung oder überschreitung

### Leuchtet zweimal rot auf

Alle 10 sekunden: aufzeichnung, alarm wegen überschreitungalle

Alle 20 sekunden: aufzeichnung, alarm wegen überschreitung, batterie schwach

### Leuchtet einmal rot auf

Alle 10 sekunden: aufzeichnung, alarm wegen unterschreitung Alle 20 sekunden: aufzeichnung, alarm wegen unterschreitung, batterie schwach

### Kein Aufleuchten der LEDs

LED während der konfiguration abgeschaltet, um batteriestrom zu sparen und die aufzeichnungsdauer zu verlängern / logger gestoppt / batterie leer

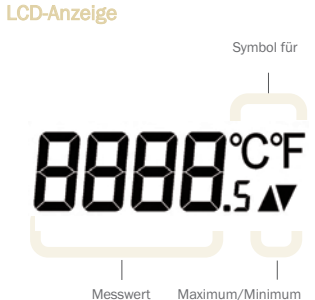

logged value symbol

Das EL-USB-TC-LCD verfügt über ein kontrastreiches Display sowie zwei LEDs. Im Display werden die letzte gespeicherte Messung, Höchstwerte, Tiefstwerte sowie zusätzliche Daten zum Loggerstatus angezeigt (siehe Tabelle auf der gegenüberliegenden Seite).

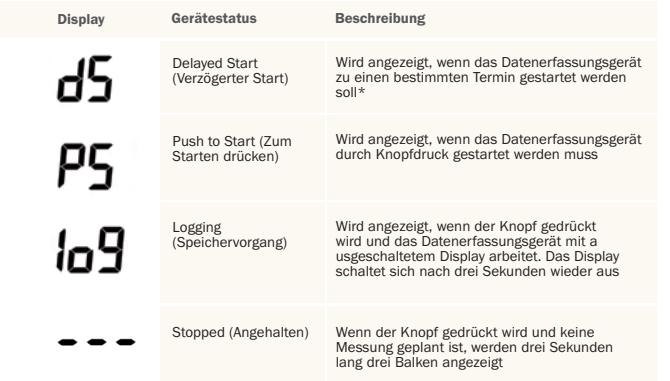

\*Wenn für das Datenerfassungsgerät der Modus "LCD off" (LCD aus) oder "LCD on for 30 seconds" (LCD 30 Sekunden lang an) eingestellt ist, wird der Status erst nach dem Drücken des Knopfes angezeigt. Ansonsten bleibt das Display aus.

# 27 року процесство на 1926 година од 28 року на 1926 година, кој се постајува се постајува се постајува се пос EL-USB-TC-LCD STEUERUNG PER KNOPF

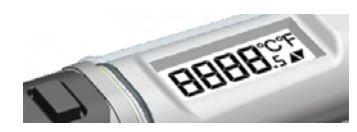

### Über den Knopf können zwei Vorgänge gesteuert werden

• Starten der Protokollierung, wenn für das Gerät der Modus "Push to Start" (Zum Starten drücken) eingestellt wurde

• Einschalten des Displays und Anzeigen der verschiedenen Modi (siehe unten)

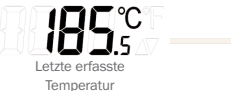

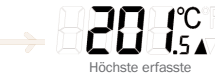

Temperatur

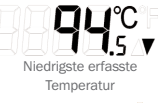

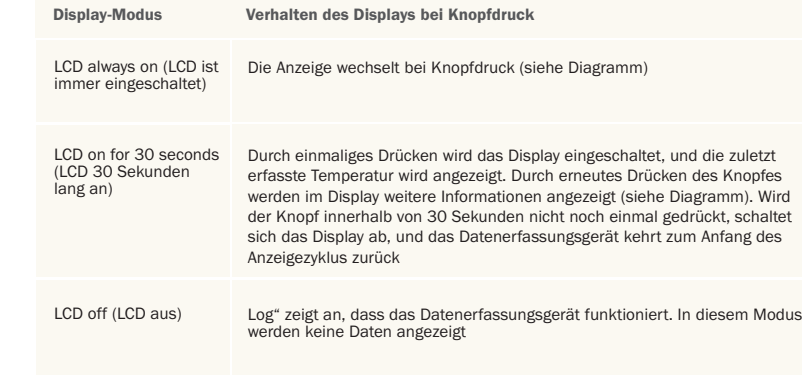

(603) 746-5524 www.MicroDAQ.com Distributed by MicroDAQ.com, Ltd.

LASCAR ELECTRONICS LTD. Module House Whiteparish, Salisbury Wiltshire, SP5 2SJ UNITED KINGDOM T +44 (0) 1794 884567 F +44 (0) 1794 884616 E sales@lascar.co.uk

LASCAR ELECTRONICS INC. 4258 West 12th Street Erie, PA 16505 UNITED STATES T +1 (814) 835-0621 F +1 (814) 838-8141 E us-sales@lascarelectronics.com LASCAR ELECTRONICS (HK) LTD. Unit Nos. 6-8, on 19/F Futura Plaza 111-113 How Ming Street Kwun Tong, Kowloon HONG KONG T +852 2389 6502 F +852 2389 6535 E saleshk@lascar.com.hk

Installation and Operation Guide issue 1.0 07/09 www.lascarelectronics.com